# **VERIZON VIRTUAL CONTACT CENTER – MAX AGENT QUICK START GUIDE**

MAX Agent is the primary tool you will use to interact with contacts for all media types. MAX Agent also gives you access to your personal agent statistics.

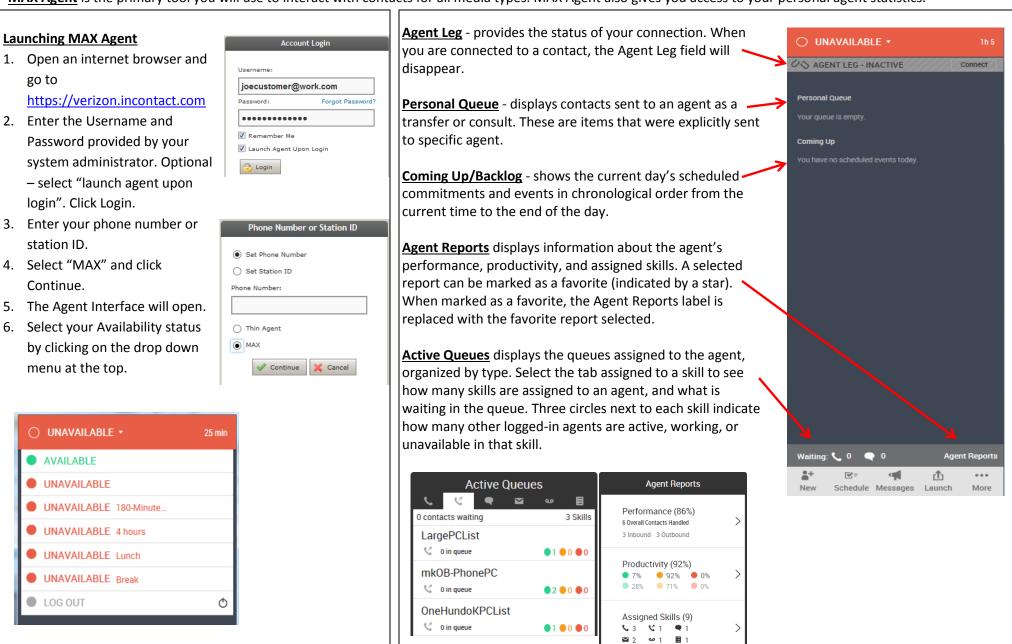

© 2016 Verizon. All Rights Reserved. The Verizon name and logo and all other names, logos, and slogans identifying Verizon's products and services are trademarks and service marks of Verizon Trademark Services LLC or its affiliates in the United States and/or other countries. All other trademarks and service marks are the property of their respective owners. Version 7.11.16

# **VERIZON VIRTUAL CONTACT CENTER – MAX AGENT QUICK START GUIDE**

### **Glance Toolbar**

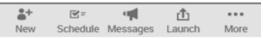

**New** - allows you to initiate a new outbound contact. via direct dial, call history, agent list, skill, or team.

**Schedule\_**- displays your scheduled commitments for the day and allows you to add new commitments or edit existing ones.

**Messages** - lists all the messages that have been sent to the agent, usually by a supervisor or administrator.

**Launch** - contains custom links configured by an administrator or transfer options while in a voicemail contact.

More - contains technical information about the agent, MAX client, connection status, settings to customize interface, and the event log. There is an option to provide feedback to your site administrator about the quality of your experience. There is also a link to the inContact online help.

#### **Call Handling**

**Hold** – Can place contact on hold while you do other things. Click hold again to take them off of the hold.

**Mute** – Can mute the contact so they can't hear you. Click mute again to unmute them.

**Mask** – If call is being recorded, can play white noise over what is said for privacy. Click mask again to unmask the recording.

**Record** – Allows you to record call if administrator has given you permissions. You cannot stop a recorded call once started.

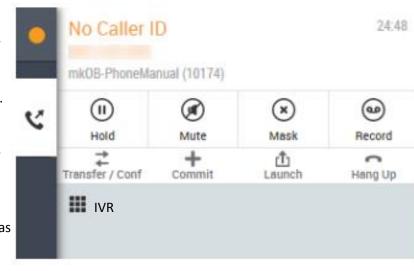

Trans/Conf – Allows you to transfer the contact to another party or create a conference of multiple parties.

**Commit** – Allows you to add a commitment to follow up with a contact. Commitments will appear on your schedule.

**Launch** – Contains custom links configured by an administrator.

**Hang up** – Disconnects the current call. MAX asks you to confirm that you want to hangup.

**IVR dial pad** - Use when you need to input keypad tones on a call, such as when going through a phone menu.

### **Dispositions and Wrap Up**

- Dispositions allow you to give quick information about a completed call.
- Agent selects call outcome and can add notes.
- Once the contact has ended, select Save and Close
- At any time, the agent can change their status back to available to end the wrap up and after call handling.

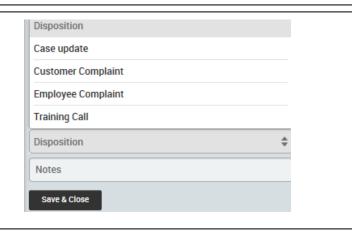